# SUMMER CREEK HIGH SCHOOL

Due on the first Friday of School. You will receive 2 points extra credit per day on each assignment you turn in early. For example, Monday – 6 points extra credit. Tuesday  $-4$  points. Wednesday  $-2$  points.

## AP Music Theory Summer Assignment

### **LESSONS**

- 1. Go to musictheory.net (Do not use internet explorer. Only use firefox or chrome.)
- 2. On the grey banner at the top of the page, click on "Lessons."
- **3.** Click on **"The Staff, Clefs, and Ledger Lines."**
- 4. Read through the lesson by scrolling down the screen. Take notes on items that you are insecure about.
- 5. When you are done, scroll back to the top and in the top left hand corner, there is a back arrow. Click on the back arrow. This will take you back to the "Lessons" page.
- 6. Continue this process and complete the following lessons. The information from these lessons will be tested during the first Wednesday of school.
	- o **"Steps and Accidentals"**  Know the following terms/symbols:
		- Accidental, half step, whole step, flat, sharp, natural, double flat, double sharp, enharmonic
	- o **"Major Scale"** Know the order of whole steps and half steps for a major scale and be able to write a major scale starting on any note.
	- o **"Minor Scale"** Know the order of whole steps and half steps for a natural minor scale and be able to write a natural minor scale starting on any note. Know the alterations for a harmonic minor scale and a melodic minor scale.
	- o **"Key Signatures"**  Be sure to write down the order of the flats and the sharps. You will have to have this memorized and you will be tested on this information the first week of school.

## **EXERCISES**

#### *Note Identification*

- 7. Once you have completed these lessons, you will complete the following exercises.
- 8. While on the "Lessons" page, you will see the grey banner at the top of the page. Click on "Exercises."
- 9. Click on **"Note Identification"**
- 10. In the top right hand corner, click on this icon.
- 11. The icon allows you to customize the exercise.
- 12. Please make the following adjustments on customization.
	- o Clef One clef at a time See assignment in the box for details
		- o Range two ledger lines above and below the staff
		- o Positions Lines and spaces
		- o Key signatures none
		- o Note names Letters
		- o Helpers No
		- o Accidentals Yes
		- o Next Question (your choice)
		- o Challenge Mode On

#### *Note ID Assignments*

- *1. Treble Clef –50 questions* 
	- *2. Bass Clef 50 questions*
	- *3. Alto Clef 25 questions*
- *4. Tenor Clef 25 questions*
- *5. Grand Staff 50 questions*

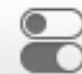

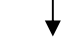

- Timer Off
- Question Limit see assignment in the box for details.
- $\blacksquare$  Multiple Attempts No
- 13. When you have completed the challenge, click on "View Report"
- 14. Enter your first and last name into the student name field and click on "Sign Report." Click "Print Report" and turn it in. (See the Turn In Instructions box for more details).
- 15. Continue this process and complete the other Note ID Assignments with all of the stated clefs. (You will turn in 5 different reports for *Note Identification*.)
- 16. After you have printed your report, scroll up and you will see the back arrow that will take you to the "Exercises" page.

**Assignment Grades** – These assignments are formative grades. The percentage that you receive is the grade that you will earn. You can repeat the process until you have a grade with which you are satisfied. However, if you repeatedly attempt these challenges, only turn in the final report that has the grade you want. In addition, the 2 students with the fastest times on each assignment will receive an extra 5 points.

## *Keyboard Note Identification*

- 17. From the "Exercises" page, click on on **"Keyboard Note Identification"**
- 18. Click on the customization icon and make the following adjustments.
	- o Keys All
	- o Highlight Style Entire Key
	- o Note Names Letters
	- o Next Question (your choice)
	- o Challenge Mode On
		- $\blacksquare$  Timer Off
		- $\blacksquare$  Ouestion Limit 50
		- Multiple Attempts No
- 19. Print the report as before.

#### *Keyboard Reverse Identification*

- 20. From the "Exercises" page, click on **"Keyboard Reverse Identification"**
- 21. Click on the customization icon and make the following adjustments.
	- o Clefs Grand Staff
	- o Range two ledger lines above and below the staff
	- o Key signatures none
	- o Accidentals Yes
	- o Require Octave No
	- o Next Question (your choice)
	- o Challenge Mode On
		- $\blacksquare$  Timer Off
		- $\blacksquare$  Ouestion Limit 50
		- Multiple Attempts No
- **22.** Print the report as before.

**In review** – The following assignments should be turned in by the .

- 1. Note ID Treble Clef –50 questions
- 2. Note ID Bass Clef 50 questions
- 3. Note ID Alto Clef 25 questions
- 4. Note ID Tenor Clef 25 questions
- 5. Note ID Grand Staff 50 questions
- 6. Keyboard Note ID 50 questions
- 7. Keyboard Reverse ID 50 questions

You will be tested on the lessons as described at the beginning of this document on the first Wednesday of school.

Email me if you have any questions. Don't forget to use the lessons to fill in the gaps of your knowledge to help you with the assignments.